# **How to Sign Up for a TUG Training or Monthly User Community Meeting Webinar**

Are you interested in getting some online training or attending a monthly meeting for one of TUG's User Communities? Follow the steps below to get signed up today!

1. Visit [www.TUGweb.com](http://www.tugweb.com/) and sign into your account (you can use your company's master account, but we recommend each employee sign in with their own individual **Employee User** [Account!\).](http://www.tugweb.com/default.asp?page=member_orientation) Hover your mouse over the Events tab on the top right-hand side of the screen. Click on the Community Calendar option.

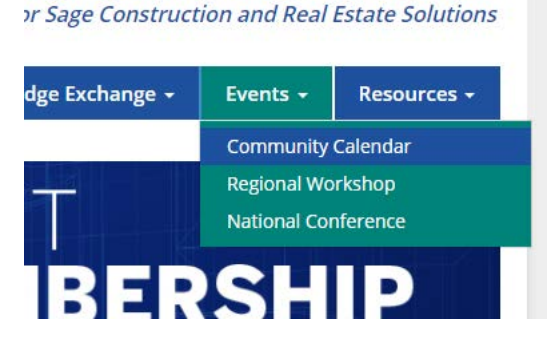

*2.* The Community Calendar page will look like the image below. *Note: Bulleted instructions on how to sign up for a webinar are also conveniently located at the top of the page.* 

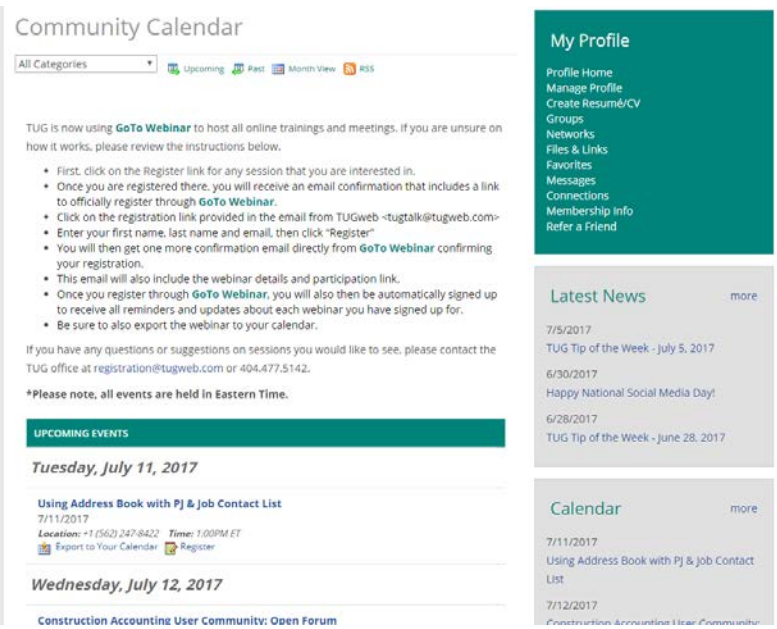

3. Scroll Down to view upcoming training webinars and monthly User Community Meetings. Click on the title of any webinar to open up a page with more information, including a description, time & date, and presenter (if applicable). Toward the bottom of the page, you will see a blue Register button. Click this button  $\left[\frac{1}{R_{\text{EGISTER}}}\right]$  to begin the registration process.

4. Once you click the Register button, you will be brought to the Registration Page, seen in the image below. Enter your information in the fields provided. Once complete, click the SAVE & FINALIZE REGISTRATION button on the bottom. *Note: This button can be tricky! Hover your mouse over the button until it turns teal and the pointer finger mouse appears.* 

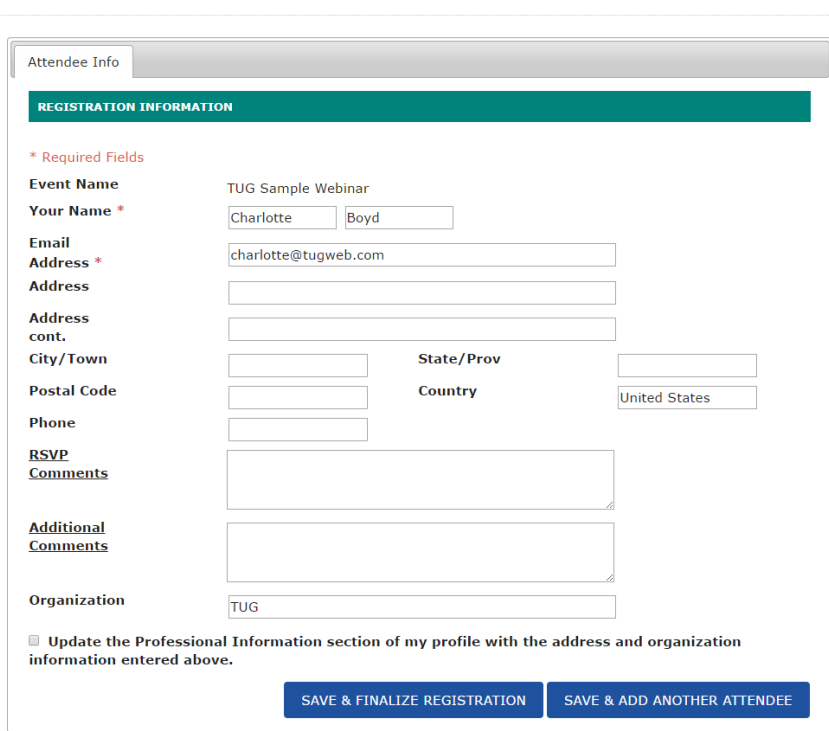

TUG Sample Webinar | Registration

*5.* Once you click the SAVE & FINALIZE REGISTRATION button, a small grey pop up box will appear asking if you're sure you want to finalize your registration. Click Yes. *Note: This step will only* 

*register you on TUGweb; however, TUG uses GoToWebinar for all our webinars. You still need to register on their website. Continue to the next steps to complete the process.*

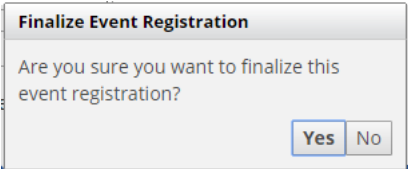

6. ALMOST DONE! You will then be brought to a registration confirmation page. Simultaneously, you will then receive an email from tugtalk@tugweb.com with the same information displayed at the top of the screen below. Click the link (either in the email or on the registration confirmation page) beginning with https://attendee.gotowebinar.com/register/ to complete your registration on GoToWebinar's website.

**Community Calendar - Registration** Confirmation

of View Event Details

## **REGISTRATION INCOMPLETE**

## Please follow the GoToWebinar link in the invite below to complete your registration.

Please register for Construction Accounting User Community: Open Forum on Dec 6, 2017 2:00 PM EST at:

## https://attendee.gotowebinar.com/register/979559693697174529

This session is a recurring monthly meeting oriented around the TUG Construction Accounting User Community.

### After registering, you will receive a confirmation email containing information about joining the webinar.

Brought to you by GoToWebinar® Webinars Made Easy®

|      | 12/6/2017<br>2:00pm ET                                                                                                    |
|------|----------------------------------------------------------------------------------------------------|
| Vher | <b>Registration URL:</b><br>https://attendee.gotowebinar.com/register/979559693697174529<br>Webinar ID: 512-369-667<br>+1 (415) 930-5321 Access Code: 231-468-252<br><b>United States</b> |
|      | Charlotte Boyd registration@tugweb.com                                                                                                    |

**■View Printable Registration Confirmation** 

#### **Export Event to Your Calendar:**

图 Construction Accounting User Community: Open Forum

GReply GReply All GForward

Wed 12/6/2017 9:46 AM

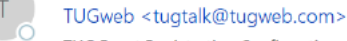

**TUG Event Registration Confirmation** 

To Charlotte Boyd

If there are problems with how this message is displayed, click here to view it in a web browser.

#### **REGISTRATION INCOMPLETE**

Please follow the GoToWebinar link in the invite below to complete your registration.

Please register for Construction Accounting User Community: Open Forum on Dec 6, 2017 2:00 PM EST at:

https://attendee.gotowebinar.com/register/979559693697174529

This session is a recurring monthly meeting oriented around the TUG Construction Accounting User Community.

After registering, you will receive a confirmation email containing information about joining the webinar.

Brought to you by GoToWebinar® Webinars Made Easy<sup>®</sup>

7. On GoToWebinar's registration page, enter your first name, last name, and email address. Click the Register button at the bottom of the page.

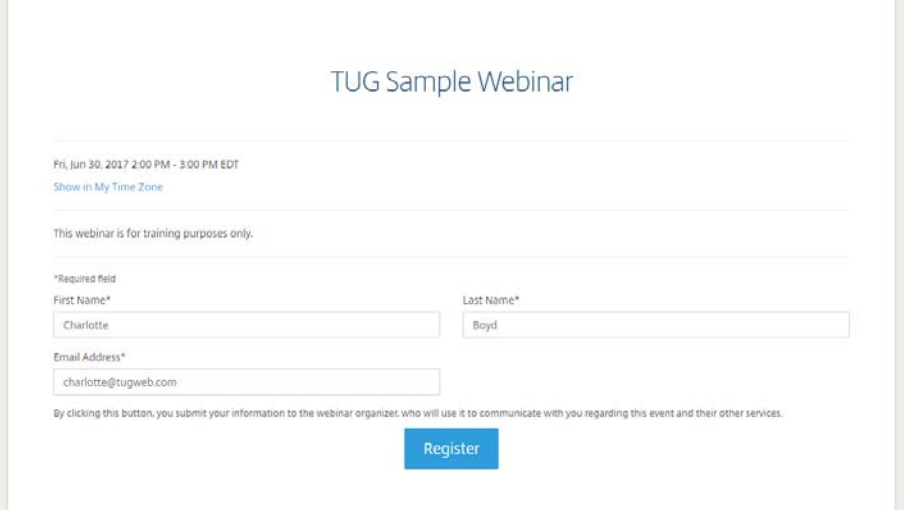

8. Congratulations! You are now registered! You will receive an email from GoToWebinar with a confirmation of your registration. You have the option of adding this webinar to your calendar from both the email and the registration page on GoToWebinar. You will also receive a reminder email from GoToWebinar one day, as well as one hour, before the webinar begins.

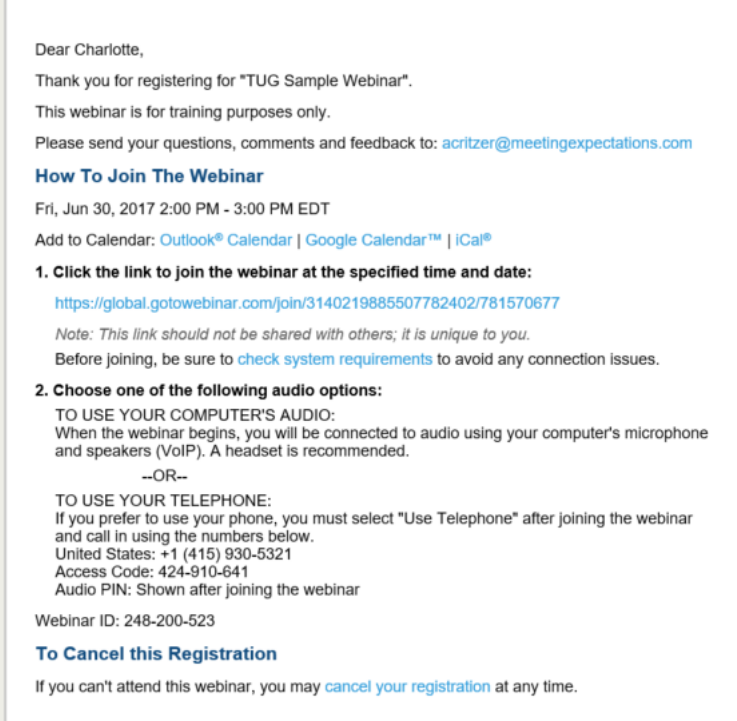

*If you have any questions or concerns regarding webinar registration, contact Charlotte Boyd by email at [registration@tugweb.com](mailto:registration@tugweb.com) or by phone at (404) 477.5142.*